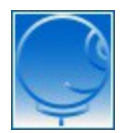

**18 Jahre meteoradar - immer da wenn's wettert**

Über uns Produkte Kontakt

# **Handbuch Kundenadministration**

Version Nov. 2017

Nutzungsbedingungen

#### **Inhalt**

Kundenverwaltung Registrieren und anmelden Passwort vergessen Kundendaten mutieren Preise Kaufen und bezahlen

#### **Kundenverwaltung**

Die persönliche Kundenverwaltung bietet Ihnen folgende Optionen:

- Einblick und Mutation Ihrer Kundendaten
- Information über die abonnierten Produkte und Abodauer
- Einstiegsportal für alle abonnierten Produkte
- Preis-Informationen und Bezahlmöglichkeiten

Die neuen, "responsiven" Webseiten offerieren Ihnen am linken Rand einen Navigationsblock. Bei schmalem Bildschirm öffnen Sie die navigsation mit dem 3-balken Button rechts oben. Mit dem Button "Login" melden Sie sich an, nun erscheint der Button "Meine Produkte", nach dessen Bedienung sich Ihre Produkteliste öffnet. Unten in der Liste gelangen Sie über den Button "Mein Konto" zu Ihrer Kundenverwaltung.

Es folgen einige Erklärungen zu häufig gestellten Kundenfragen.

#### **Registrieren und anmelden**

Um sich für die Nutzung der meteoradar Produkte zu registrieren, klicken Sie im Link-Block "Meine Produkte" auf **Registrieren** und füllen das Formular vollständig aus. Bitte achten Sie auf korrekte Angaben. Falsch-Eingaben können zur kommentarlosen Sperrung des Accounts füren. Als Neukunde erhalten Sie ein Donnerradar Zoom Abo 14 Tage kostenlos zum Ausprobieren.

Sind Sie bereits registriert, dann **melden** Sie sich an, um den Zugang zu Ihren abonnierten Produkten zu erhalten. Ihre Anmeldung wird in einem Cookie auf Ihrem PC gespeichert, Sie müssen also Cookies in Ihrem

Browser zulassen. Nach Ihrer Anmeldung finden Sie im Link-Block "Meine Produkte" diejenigen Produkte aufgelistet, welche Sie abonniert haben. Zusätzlich haben Sie Zugang zu Ihrer Kundenadministration. Dort können Sie Ihre persönlichen Daten und die Aboperioden Ihrer abonnierten Produkte einsehen. Zudem können Sie die Alarmdienste meteoalert und haildoc selbst konfigurieren.

#### **Passwort vergessen**

Sollte Ihr eingegebenes Passwort nicht funktionieren, können Sie ein neues Passwort setzen, falls Sie zwei Zusatzfragen korrekt beantworten. Klicken Sie auf der Anmeldeseite auf den entsprechenden Link.

Sollte die Erneuerung des Passwortes nicht zum Ziel führen, senden Sie ein Email an support@meteoradar.ch.

### **Kundendaten mutieren**

Nach der Anmeldung wählen Sie den Reiter "Persönliche Daten"'. Sie finden nun Ihre Kundendaten, welche Sie (inkl. Passwort) verändern können.

## **Kaufen und bezahlen**

Die Produkte **Donnerradar, meteolocal, haildoc und meteoalert** können Sie bequem via Kundenadministration kaufen. **Melden** Sie sich dazu an und wechseln Sie zum Reiter des gewünschten Produkts. Dort können Sie bequem über das Bezahlsystem Paypal ein Abo bestellen. Wählen Sie die Ihnen zusagenden Optionen und klicken Sie auf "Abonnieren" oder "Jetzt kaufen".

Sie können Ihre Zahlung auch per Onlinebanking oder mit EZ begleichen. Bitte vergessen Sie nicht, den Zahlungszweck auf Ihrem Zahlungsauftrag anzugeben. Bei Einzahlungen am Postschalter kann es mehrere Tage dauern, bis die Zahlung bei uns eintrifft.

Zahlungshinweise und Bankverbindung

meteoradar gmbh Räbacher 4 CH-8143 Stallikon Tel. +41 44 700 12 15

AGB